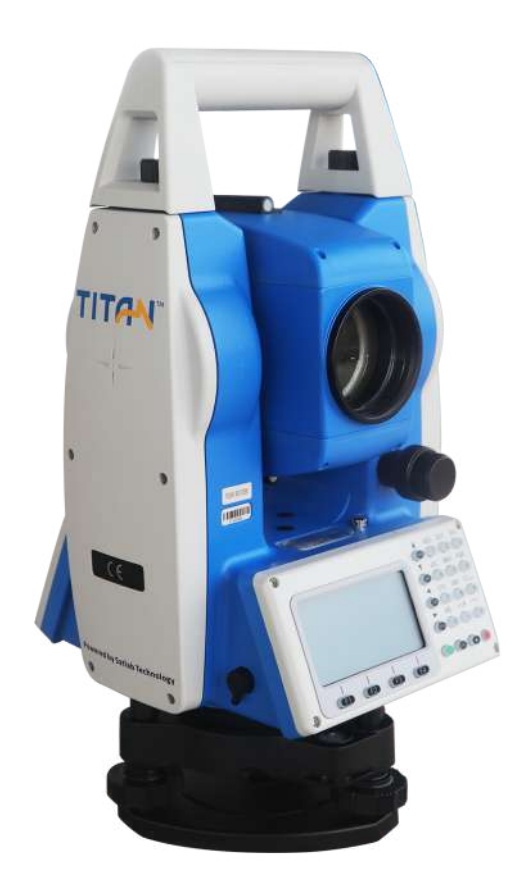

# ESTAÇÃO TOTAL SATLAB TTS2

## **GUIA PRÁTICO - DISTÂNCIA ENTRE PONTOS**

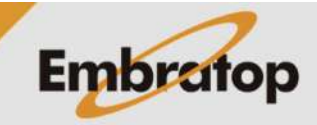

www.embratop.com.br

Tel: 11 5018-1800

### **1. Acessar Ferramenta Distância Entre Pontos**

**1.** Na tela inicial do equipamento, pressione a tecla **MENU**;

**2.** Pressione a tecla **4** para acessar a opção **ProgramaOpcoes**;

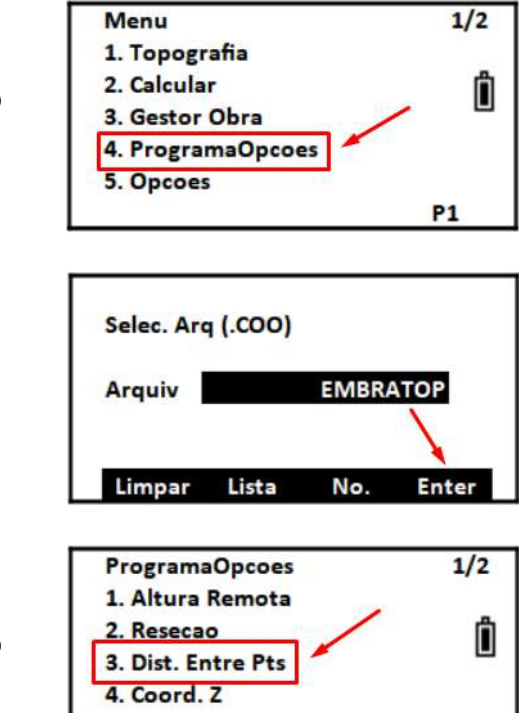

**P1** 

5. Area

**3.** Selecione ou crie o arquivo de coordenadas que será usado e pressione **F4 – Enter**;

**4.** Pressione a tecla **3** para acessar a opção **Dist. Entre Pts**.

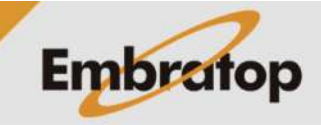

### **2. Cálculo de Distância entre Pontos**

**1.** Na tela **Dist. Entre Pts**, selecione se deseja realizar o cálculo usando ou não o fator de escala;

#### **Dist. Entre Pts**

1. Use Escala da grade 2. Ignore Escada da Grade

Ô

#### **2.1 Cálculo Radial**

Realizado na sequência A-B, A-C, A-D

**1.** Pressione a tecla **2** para acessar a opção **'A-B, A-C'**;

**2.** Na tela **Dist. Entre Pts (A-B, A-C)**, pressione **F1 – Medir** para medir o primeiro ponto, ou pressione **F3 – Coord** para buscar o ponto na memória do equipamento;

**3.** Após medir ou buscar o primeiro ponto, pressione a tecla ENT;

**4.** A tela mudará com o campo **DistHz** vazio novamente.

Mire no segundo ponto e pressione **F1 – Medir**, ou busque o segundo ponto na memória;

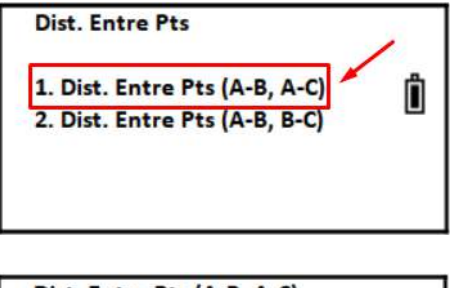

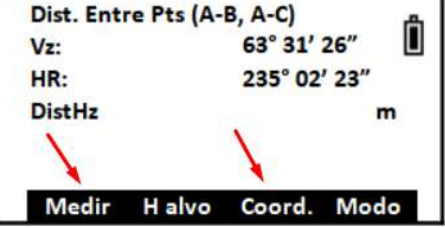

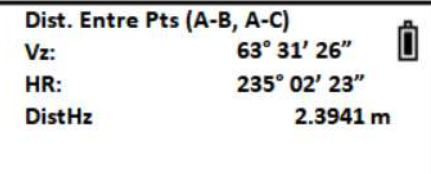

Medir Halvo Coord. Modo

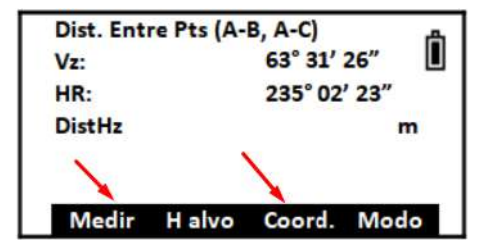

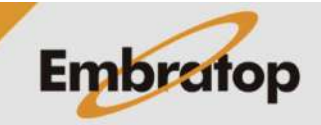

www.embratop.com.br

Tel: 11 5018-1800

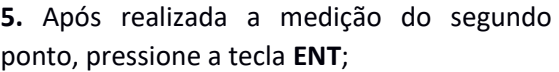

**6.** São mostrados os valores da distância calculados entre os dois pontos medidos ou buscados.

Para medir ou buscar o próximo ponto, pressione **F1 – P.Next**;

**7.** Será mostrada novamente a tela para medir ou buscar o segundo ponto;

**8.** Realize a medição ou busque o ponto na memória e pressione a tecla **ENT**;

**9.** São mostrados os valores de distâncias calculadas entre o primeiro e o novo ponto medido;

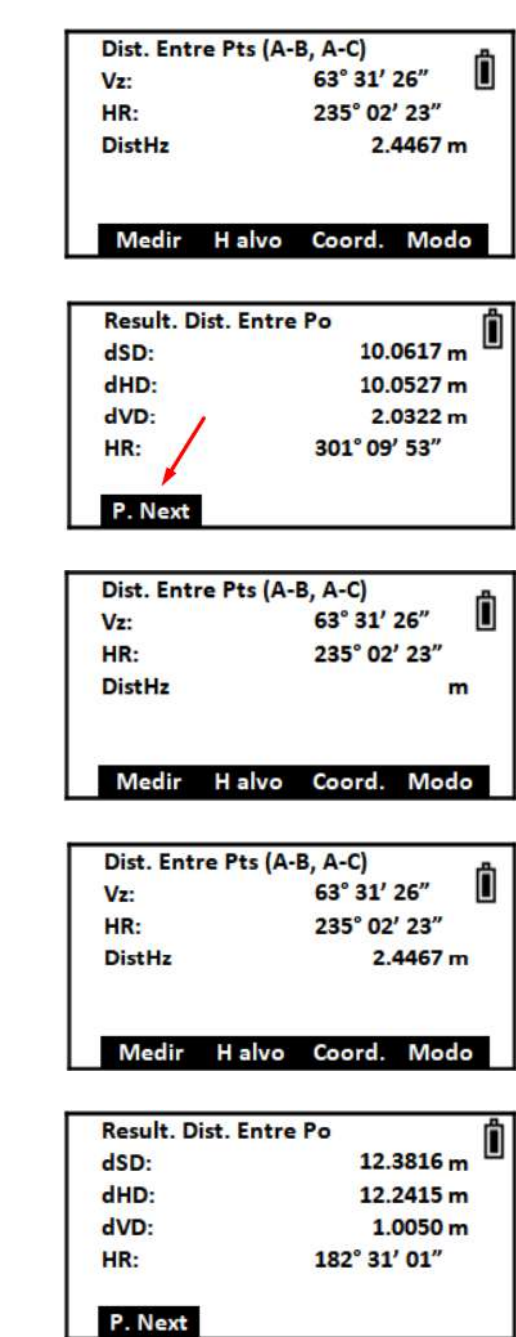

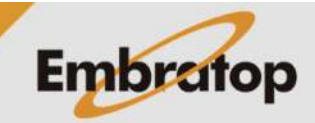